**AWS Black Belt Online Seminar**

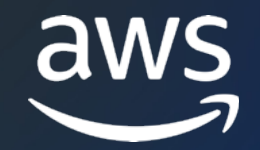

# AWS Systems Manager Maintenance Windows 編 AWS Black Belt Online Seminar

小野 卓人

Solutions Architect 2023/09

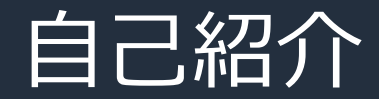

### 名前:小野 卓人 (Takuto Ono)

### 所属:技術統括本部 金融ソリューション本部 保険ソリューション部

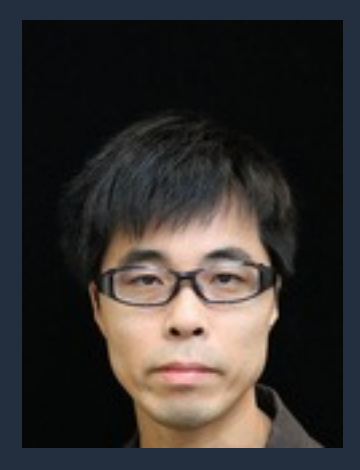

### 経歴:

SIer で⾦融機関向けシステムの受託開発 インフラ設計・構築・運用保守 現在は、ソリューションアーキテクトとして主に保険業界のお客様を担当

好きなAWSサービス: AWS Systems Manager

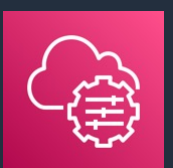

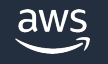

### 本セミナーの対象者

AWS の運用をされている方、これから運用される予

### **本セミナーの⽬的**

• AWS Systems Manager Maintenance Windows ご理解いただく。

### **本⽇お話ししないこと**

- AWS Systems Manager の全体的な説明 → AWS Systems Manager Overview を参照ください
- AWS Systems Manager Maintenance Windows → 各機能にフォーカスしたセッションを参照ください(今後

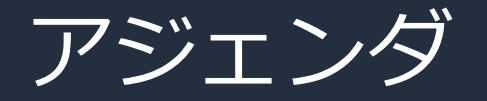

- 1. Maintenance Windows の概要
- 2. Maintenance Windows の主要な構成要素
- 3. メンテナンスウインドウの作成
- 4. ターゲットの登録
- 5. タスクの登録
- 6. 実⾏結果の確認
- 7. TIPSとクォータ
- 8. まとめ

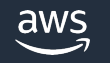

# AWS Systems Manager Maintenance Windows の概要

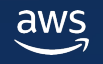

### AWS Systems Manager ハイブリッドクラウド環境のための安全なエンドツーエンドの管理ソリューション

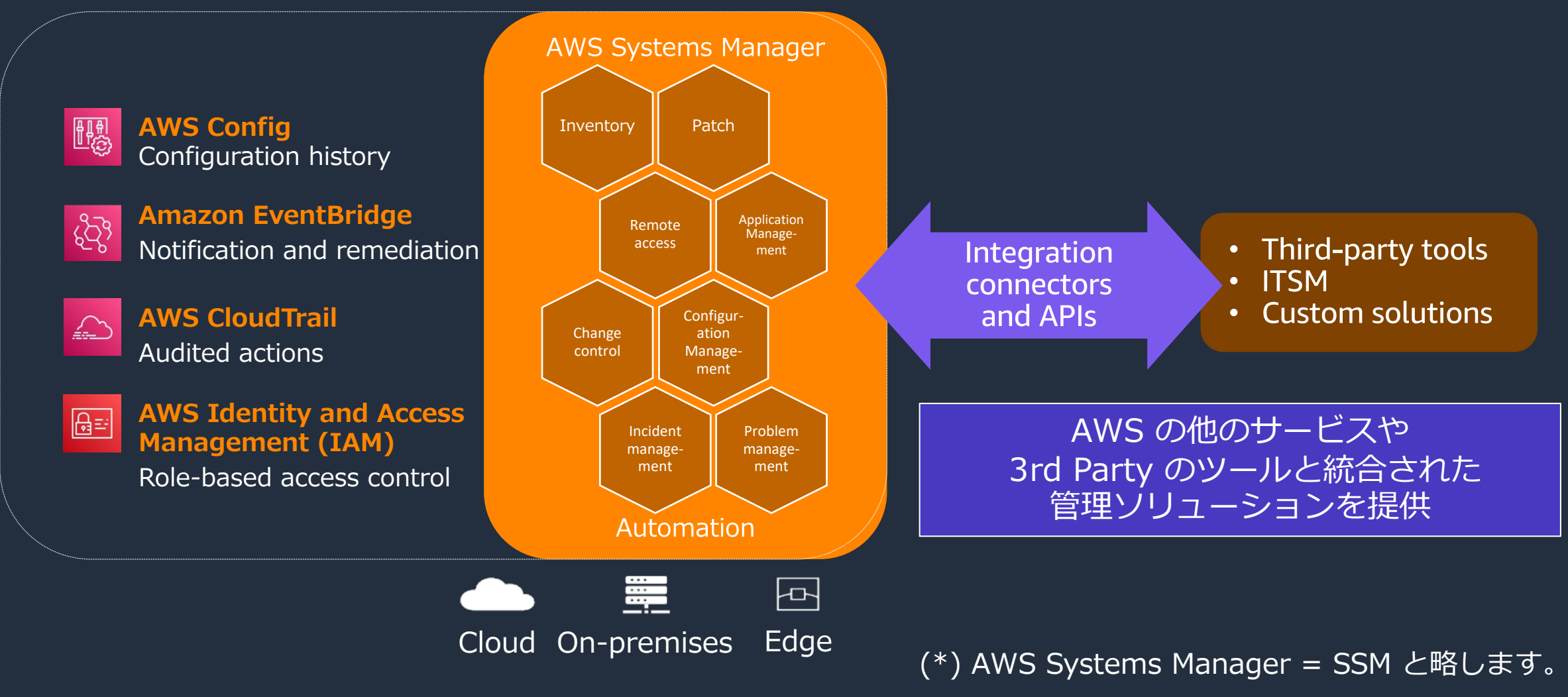

## AWS Systems Manager の機能

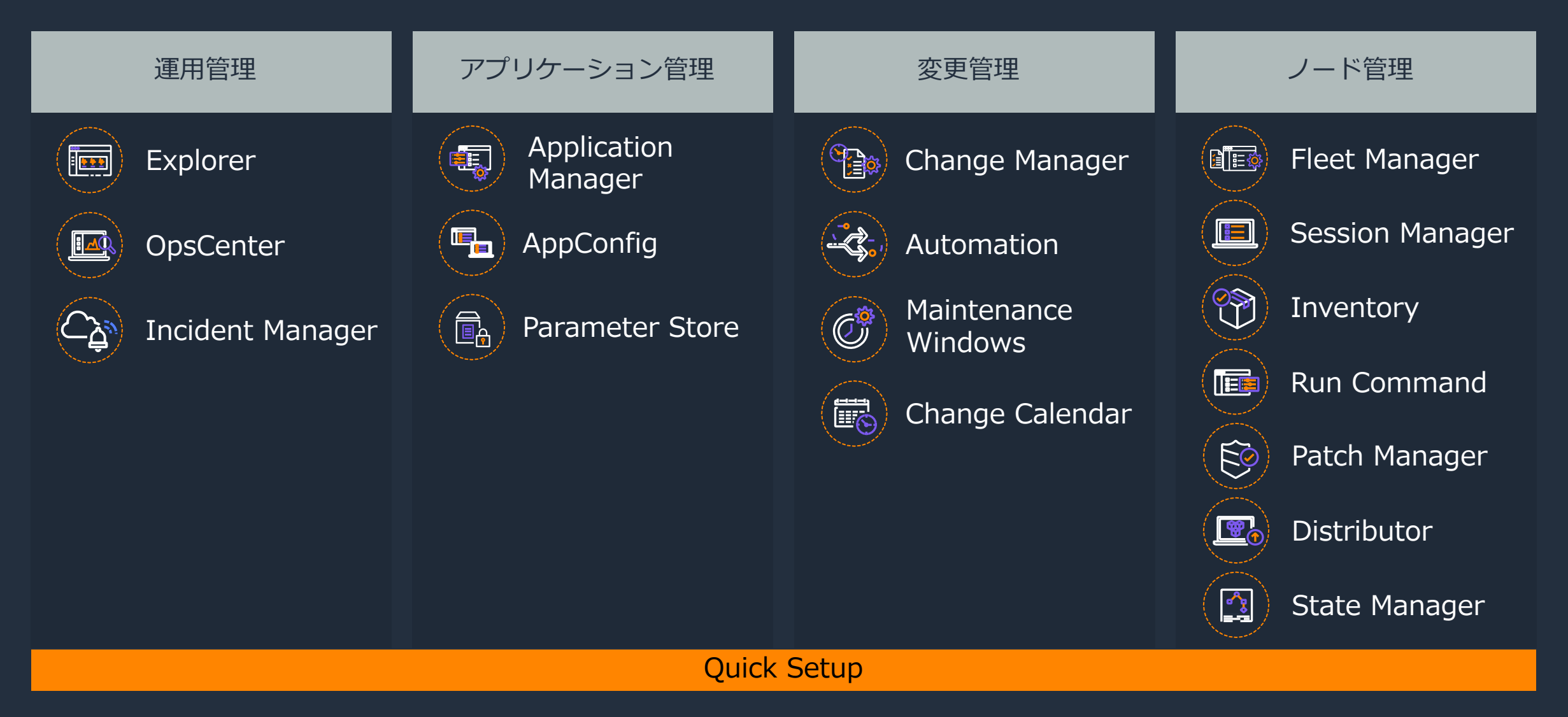

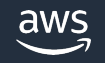

## AWS Systems Manager の機能

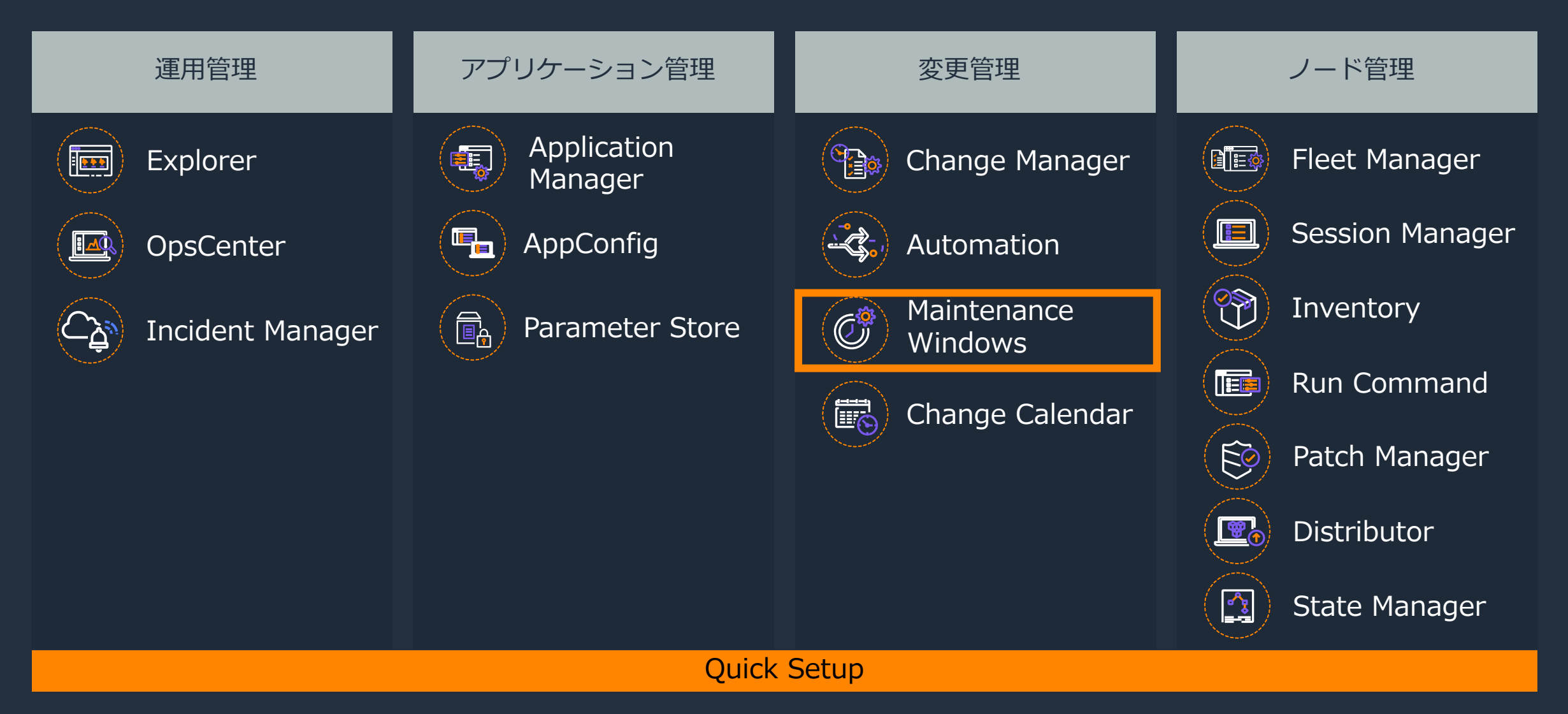

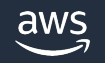

### メンテナンスタスクとは

### **メンテナンスタスクとは︖**

### • **OSのパッチ適⽤**

- **ソフトウェアのバージョンアップ**
- **不要ファイルの削除**
- **バックアップ**
- **サービスやサーバの再起動**

nnn

• **・・・**

### **メンテナンスタスクの特徴**

- サービス停⽌を伴う場合がある
- 実施可能な時間帯が決まっている
- 複数のタスクを優先度順に実⾏したい
- 終了時刻までに完了する必要がある

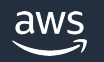

### メンテナンスタスクにおける従来の課題

- システムごとにバラバラなメンテナンス時間
- ⼤量のメンテナンスタスクの管理
- サーバごとに乱立する Cron ジョブ
- 高機能なジョブスケジューラは高価、そして運用負荷の課題も
- メンテナンス時間内に終わらないメンテナンスタスク ・・・

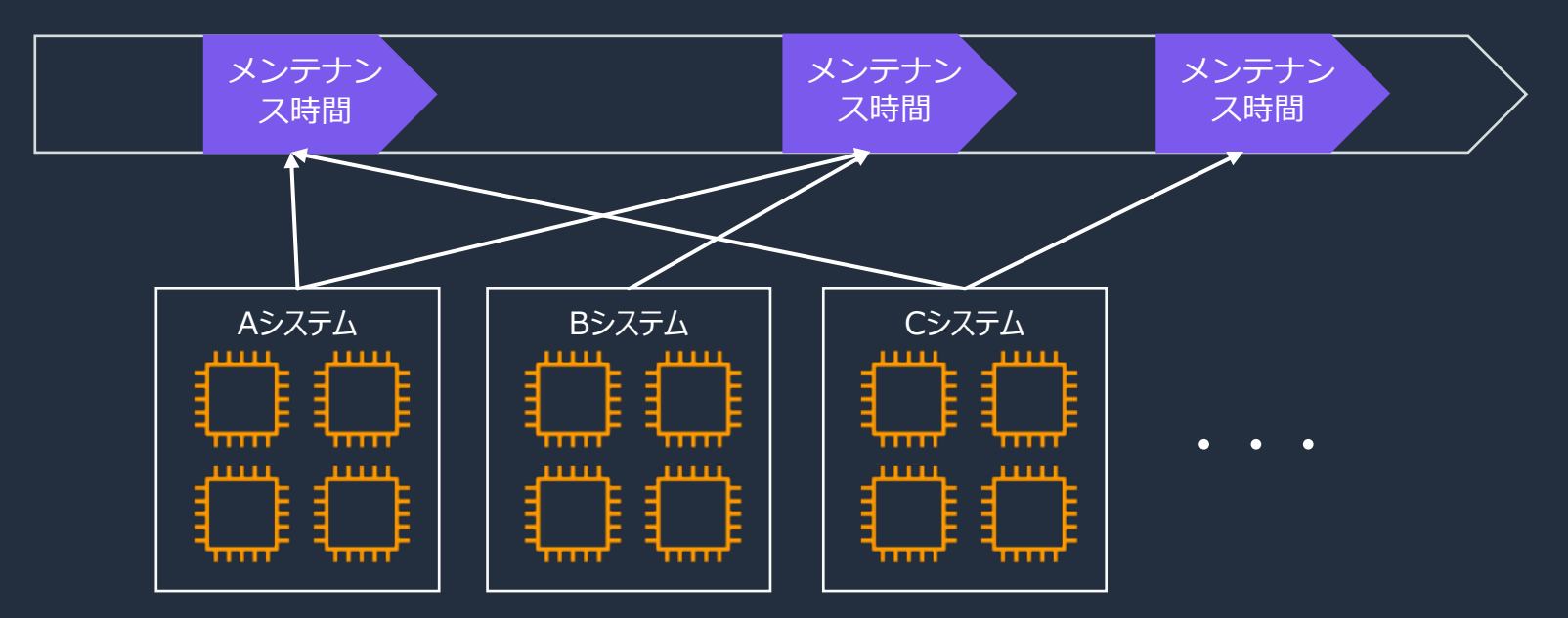

## AWS Systems Manager Maintenance Windows とは

タスク実⾏の時間枠をスケジュールするサービス

- 管理タスクやメンテナンスタスクを複数のターゲットに 実行するための時間枠(=メンテナンスウインドウ)を スケジュール
- メンテナンスウィンドウは開始時刻と終了時刻を持 ち、複数のタスクを実行可能
- パッチやアップデートのインストールなどのメンテナンス タスクを⾏うのに適した時間帯を確実に選択できる
- Maintenance Windows は追加料⾦なしでご 利用可能

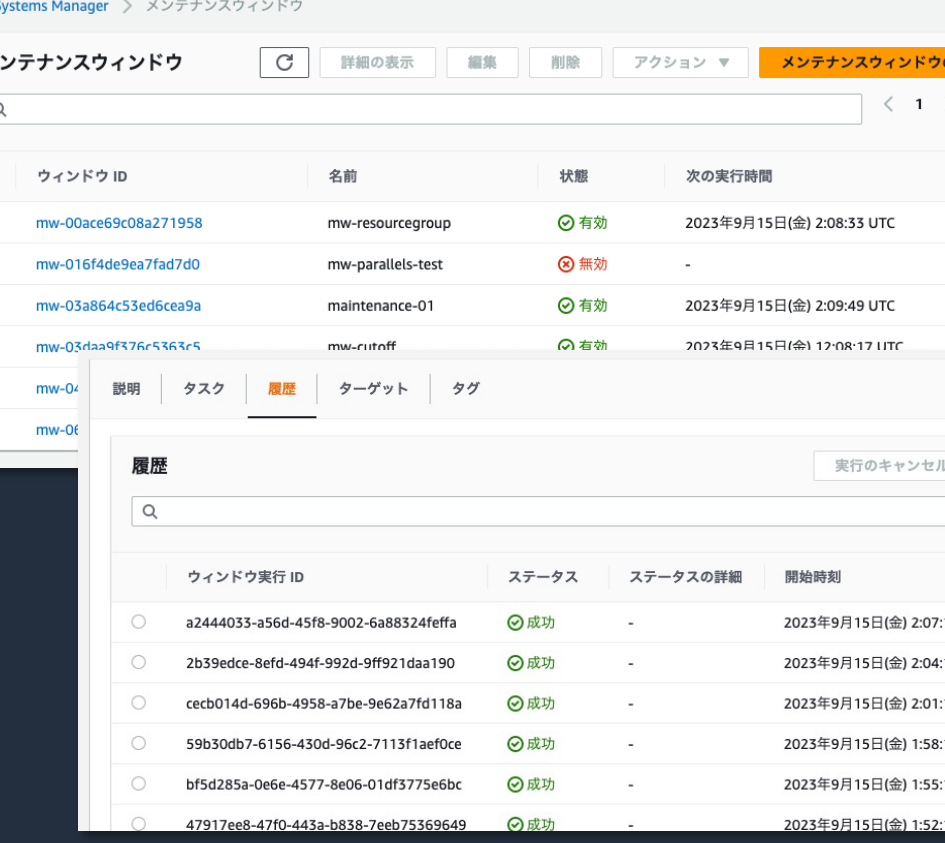

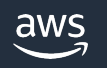

## Maintenance Windows のユースケーフ

### マネージドノード上でのメンテナンスタスクの実行

- アプリケーションをインストールまたは更新する
- SSM Agent などのエージェントソフトウェアを更新する
- ドライバーを更新する
- パッチを適用する※

### より複雑なタスクの実行

- Automation Runbook を使用して、AMI の作成、ソフトワ ノードの設定を⾏う
- Step Functions ステートマシンを実行して、ノードを ELI パッチを適⽤してから ELB へアタッチする

※広範囲かつ一元的な OS パッチ適用には Patch Manager の「パッチポリシー」も利用可能です https://docs.aws.amazon.com/ja\_jp/systems-manager/latest/userguide/patch-manager-policies.

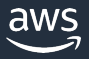

### State Manager との使い分け

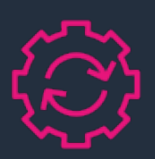

### **Maintenance Windows State Manager**

- 開始時刻と終了時刻を持つ「タイムウイ ンドウ」内で複数のタスクを実⾏
- パッチ適用など、ノードの停止を伴うよ うな変更をスケジュール実行
- SSM ドキュメント以外にも Lambda 関 数と Step Fucntions の実行をサポート

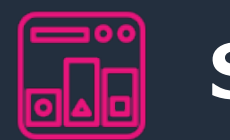

- SSM F まます 動化
- 「定義 ポート
	- マネー (Auto

|時間的制約のあるタスクを || || || || || タイムウインドウ内に実⾏する

https://docs.aws.amazon.com/ja\_jp/systems-manager/latest/userguide/state-manage

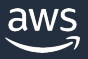

### (補⾜)マネージドノードとは

Systems Manager で使用するように設

Maintenance Windows の一部の機能では処理対象のサーバーをマネー 詳細は、AWS Black Belt Online Seminar の「AWS Systems Mar

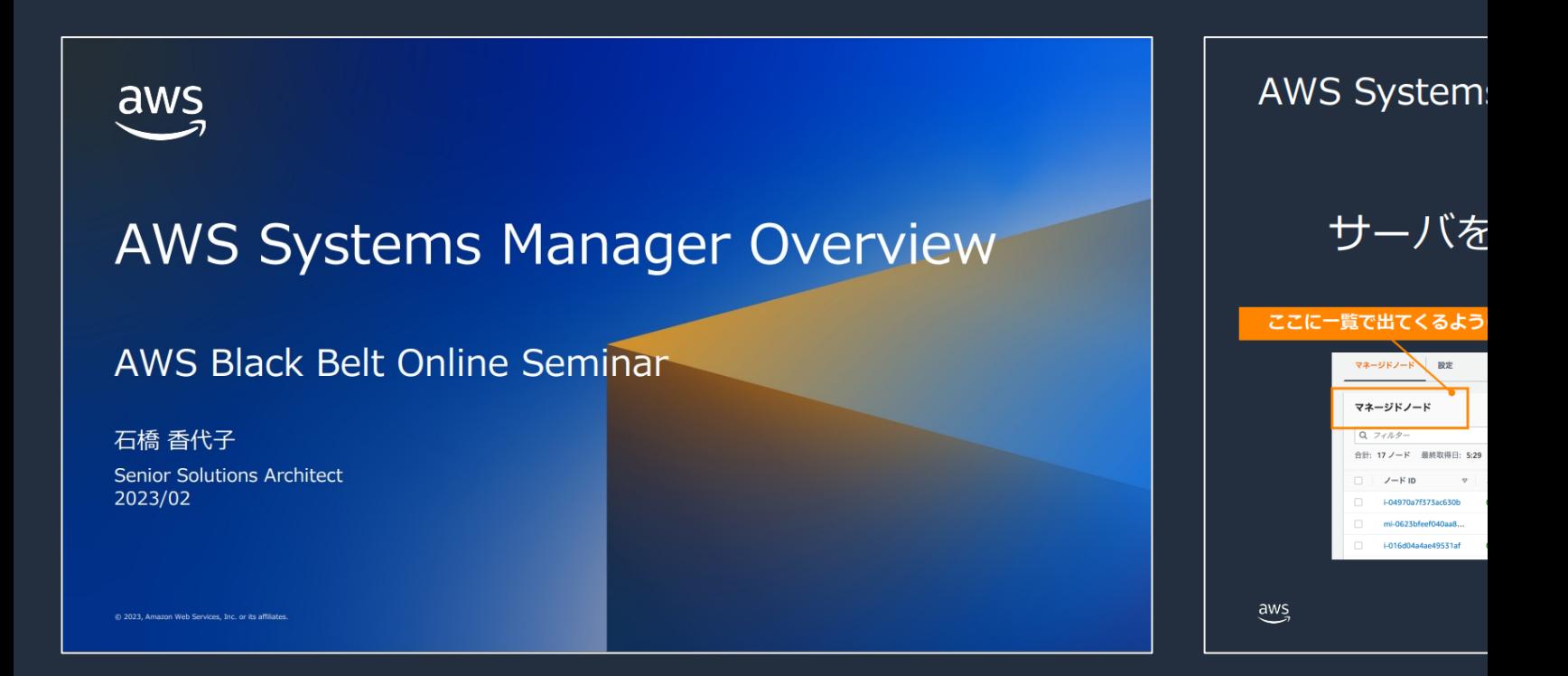

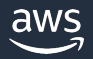

# Maintenance Windows の 主要な構成要素

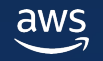

### Maintenance Windows の主要な構成要素

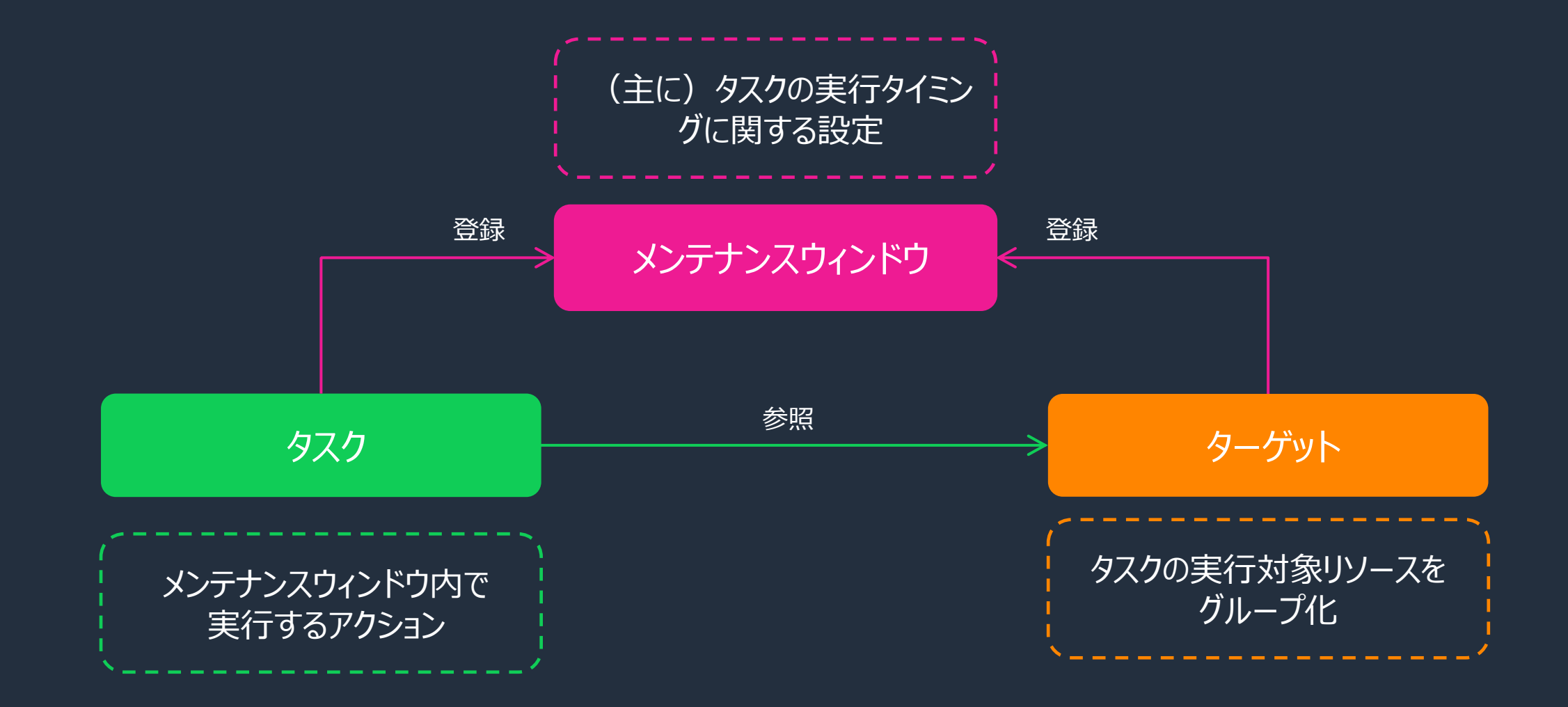

# メンテナンスウインドウの作成

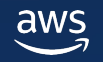

### メンテナンスウィンドウの作成

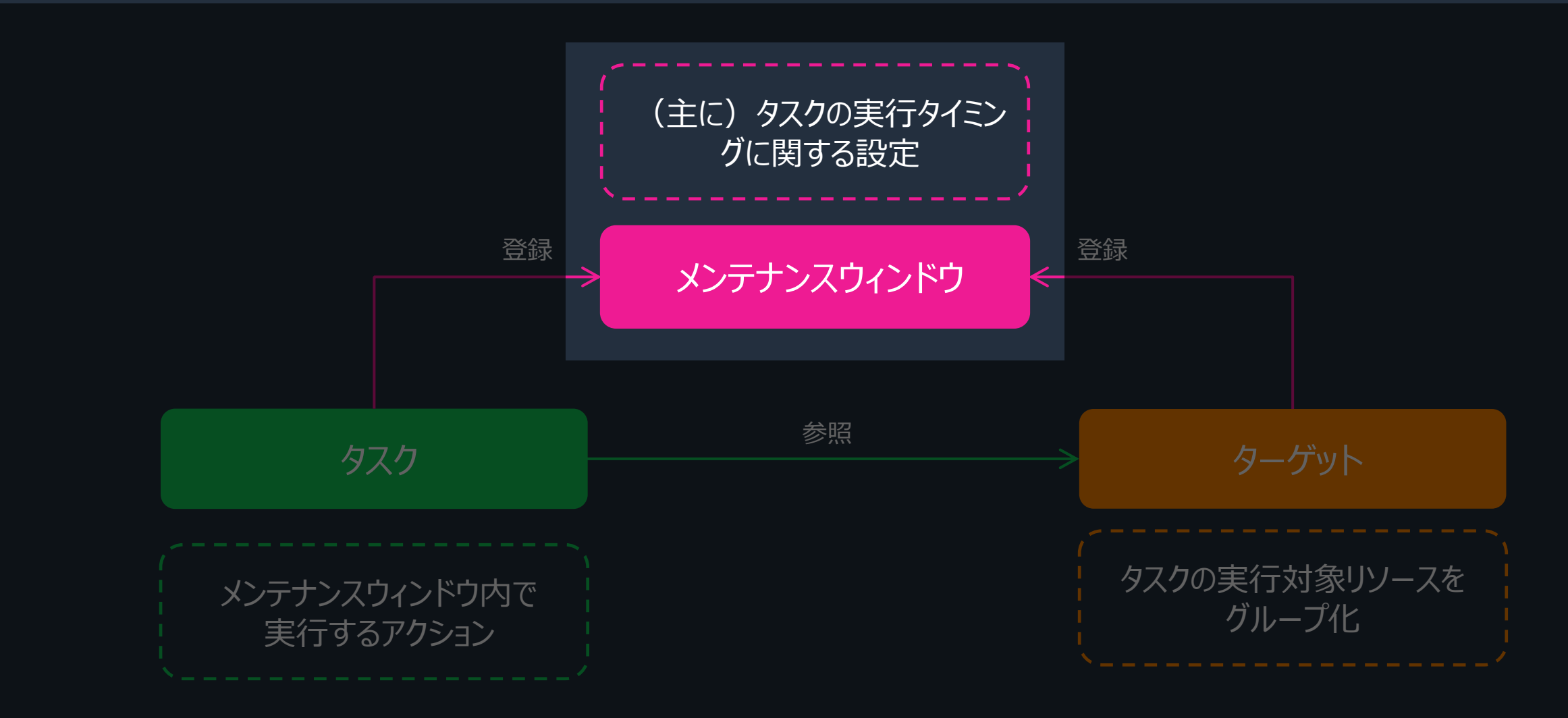

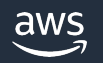

## メンテナンスウインドウの設定項目(1/4)

- メンテナンスウインドウの名前
- 説明
- 未登録ターゲット

✔ 未登録ターゲットを許可する メンテナンスウインドウに登録されていな いマネージドノードもタスクのターゲットと して選択できる

#### メンテナンスウィンドウの詳細の入力

#### 名前

このメンテナンスウィンドウの名前を入力します。

#### mw-001

3~128 文字である必要があります。有効な文字は、a~z、 A~Z、0~9、, - です。

#### 説明 - オプション このメンテナンスウィンドウの説明を入力します。

for XXX System

1~128文字である必要があります。

#### 未登録ターゲット

このメンテナンスウィンドウでスケジュールされたメンテナンスタスクに対して、このメンテナンスウィンドウに現在登録されていないター ゲットでの実行を許可します。

√ 未登録ターゲットを許可する

✔ 未登録ターゲットを許可しない

メンテナンスウインドウに登録されたターゲットのみをタスクのターゲットとして選択できる

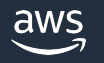

## メンテナンスウインドウの設定項⽬(2/4)

- スケジュール(Cron/Rate)
- タイムゾーン
- スケジュールのオフセット
	- > cron式の場合のみ
	- ▶ 1日~6日まで指定可

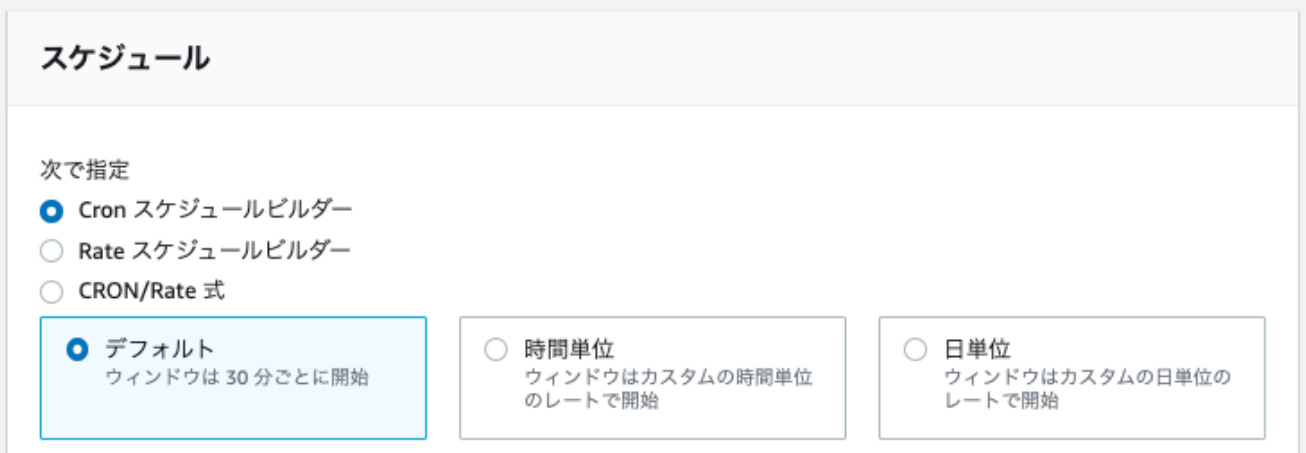

 $\overline{\mathbf{v}}$ 

スケジュールのタイムゾーン - オプション タイムゾーンは、開始日と終了日ではなく、ウィンドウの実行に適用されます

Etc/UTC

IANA タイムゾーン

スケジュールのオフセット - オプション CRON 式の日付からメンテナンスウィンドウを実行するまでに待機する日数

日数 1~6の値

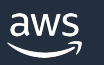

### (補足) Cron 式 / Rate 式

Maintenance Windows / State Manager で使われる

- cron 式 … 時間を指定 例) 毎月第3火曜日の午後11:30
- rate 式 … [頻度を指定](https://docs.aws.amazon.com/ja_jp/systems-manager/latest/userguide/reference-cron-and-rate-expressions.html) 例) 15日おき rate(15 days)
- 1回限りのスケジュール実行 例) 2023年9月20日15時55分

at(2023-09-20

cron(30 23

https://docs.aws.amazon.com/ja\_jp/systems-manager/latest/userguide/reference-cron-and-rate-expre

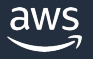

### メンテナンスウインドウの設定項⽬(3/4)

- メンテナンスウインドウの期間
- タスクの開始を停止する時間(カットオフ) ウィンドウの終了時刻より前にタスクの開始を抑止 する時間
- ウインドウの開始日、終了日 メンテナンスウインドウをアクティブにする期間

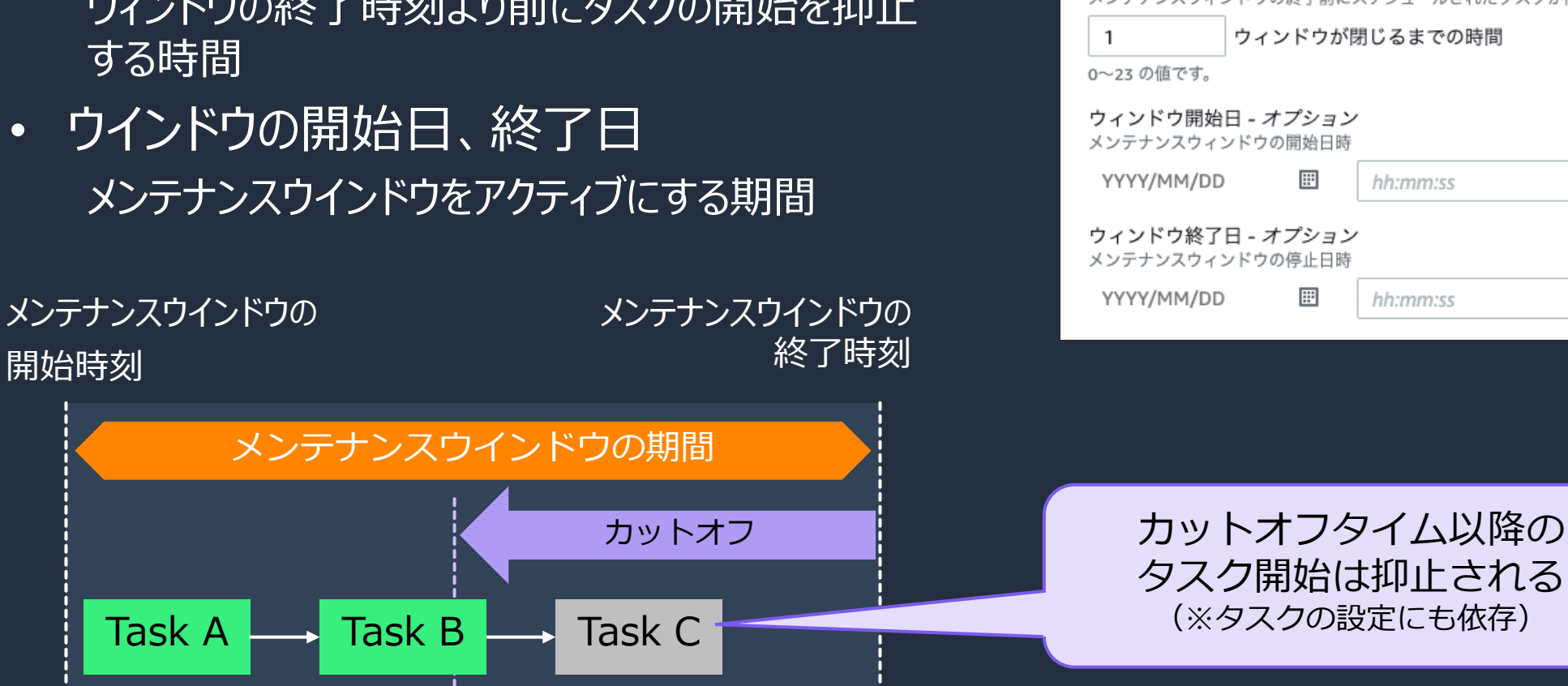

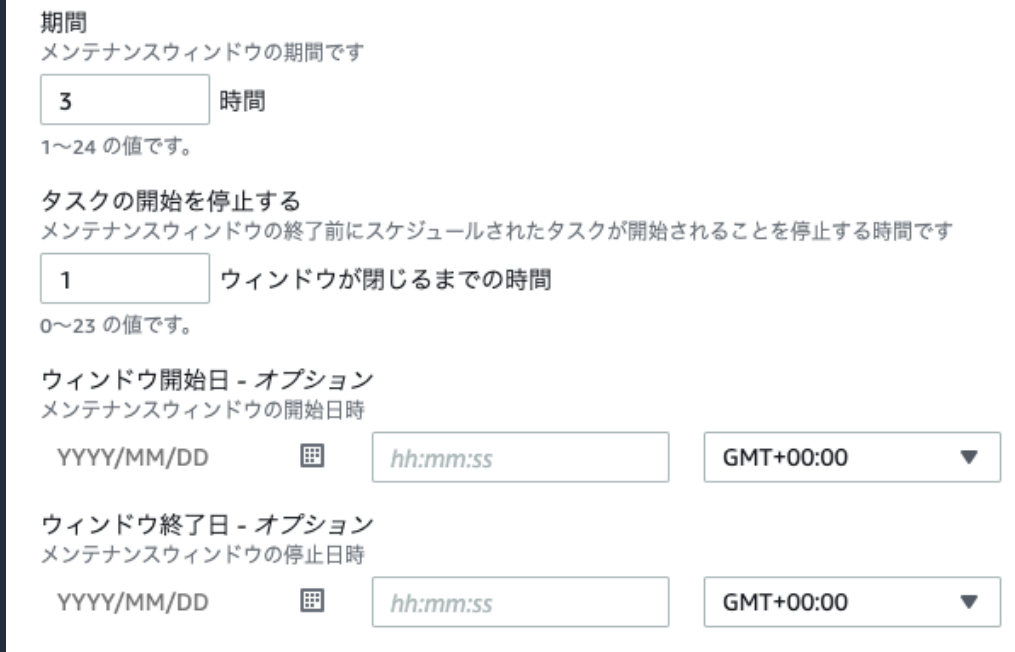

### メンテナンスウインドウの設定項⽬(4/4)

• メンテナンスウインドウの作成時または作成後、 メンテナンスウインドウにタグを付与できる

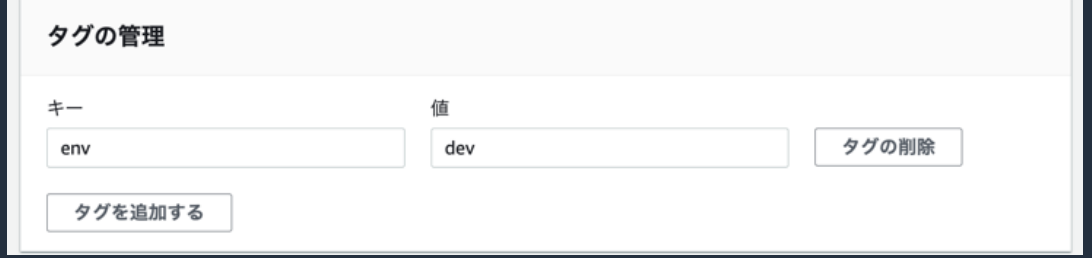

• メンテナンスウインドウの作成後、有効化・無効化の設定変更が可能

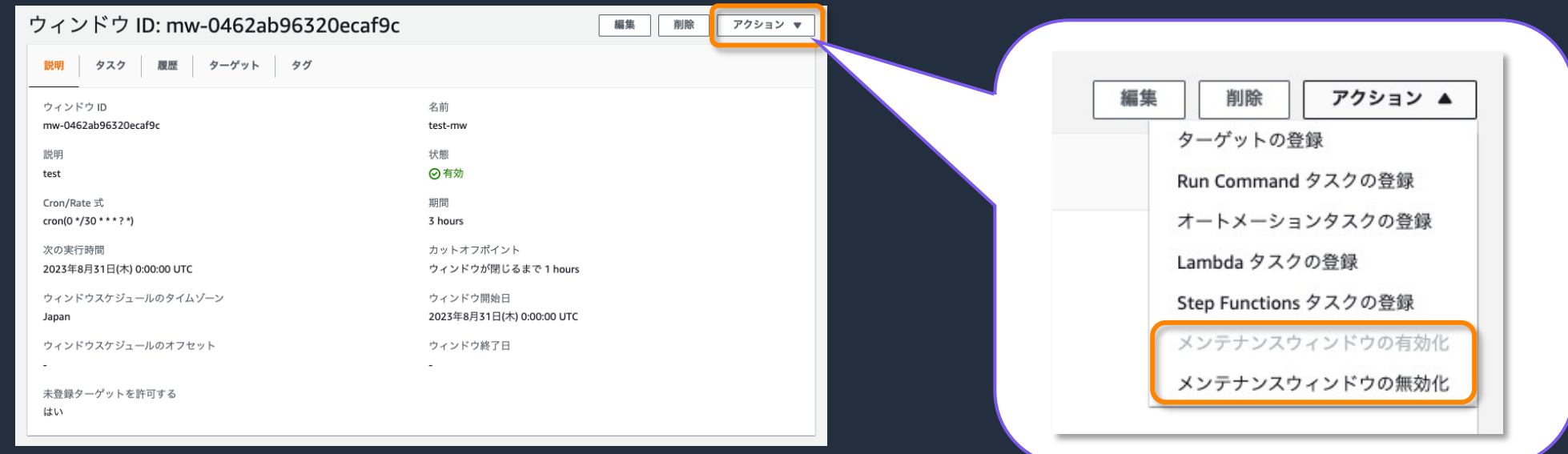

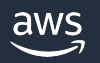

# ターゲットの登録

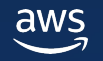

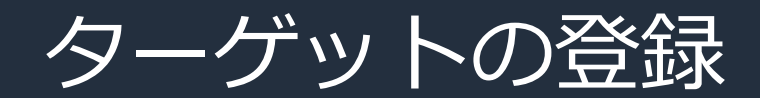

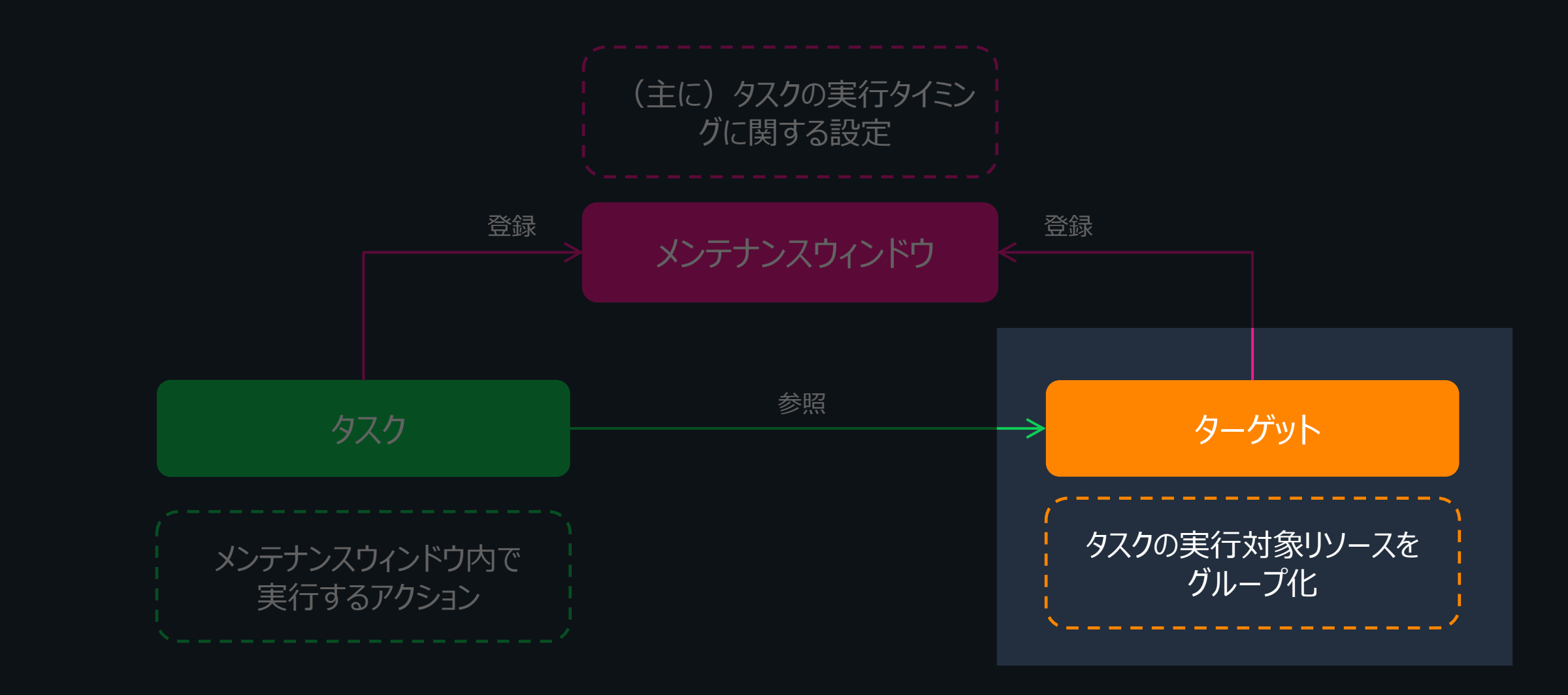

 $\overline{\mathsf{aws}}$ 

### Maintenance Windows のターゲット

- タスクが処理対象とすることのできるリソースのグループ
- ターゲットにはマネージドノードまたはその他の AWS リソースを含めることができる
- メンテナンスウインドウあたり最大 100 のターゲットを登録可能
- ターゲットあたり以下の設定が可能
	- ✔ 5つまでのタグキーまたはタグキーと値のペア または
	- ü 最⼤ 50 のマネージドノードID または
	- ü 1つのリソースグループ

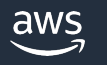

### ターゲットの選択方法

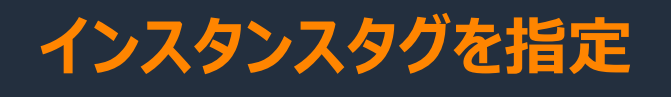

対象はマネージドノード

### 1つ以上のタグキーと値(オプシ が付与されているマネージドノード

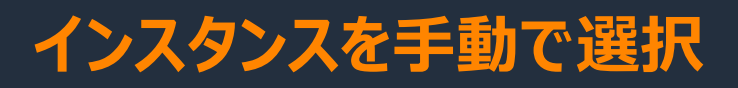

対象はマネージドノード

複数のマネージドノードのIDを直

**リソースグループを選択**

対象は AWS リソース

- ・選択したリソースグループに含
- リソースタイプによるフィルタも可
- タスクが対応していないリソーン トされる場合がある

https://docs.aws.amazon.com/ja\_jp/systems-manager/latest/userguide/sysman-maintenance-assign-targe

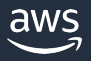

### ターゲットの設定項⽬(1/2)

- ターゲット名
- 説明
- 所有者情報

✔ このターゲットに対してタスクを実行する際 に発⽣する [EventBridge](https://docs.aws.amazon.com/systems-manager/latest/userguide/monitoring-systems-manager-event-examples.html) イベントに所 有者情報が含まれる

#### Register target

Assign a set of instances to your mair

#### Maintenance window tar

Maintenance window mw-00ace69c08a271958

Target name - オプション

WebServers

It has to be between 3 and 128 charact

Description - オプション

Web servers for xxx system.

It has to be between 1 to 128 character

Owner information - オプション

It has to be between 1 to 128 character

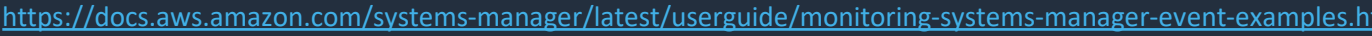

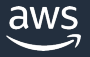

## ターゲットの設定項⽬(2/2)

### ターゲットの選択⽅法は3種類

- インスタンスタグを指定
- インスタンスを手動で選択
- リソースグループを選択

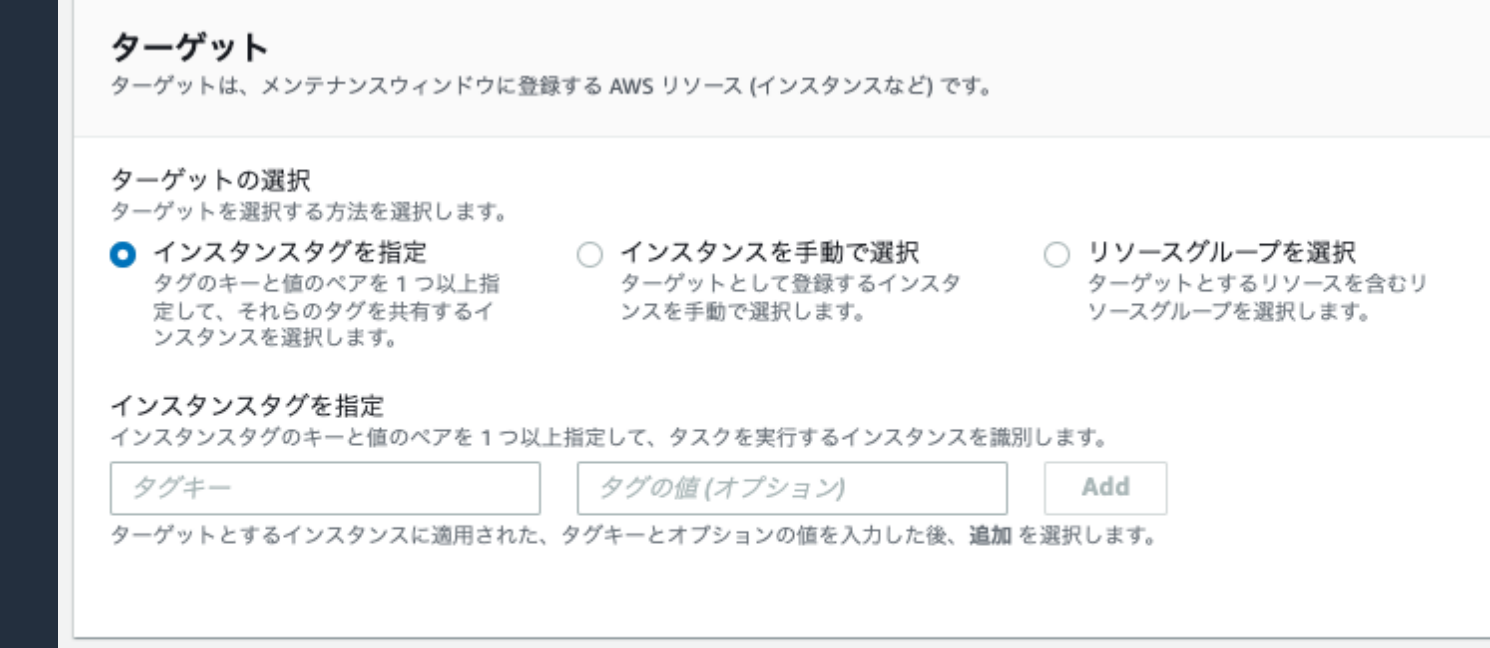

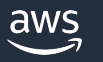

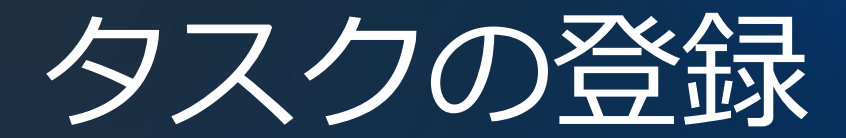

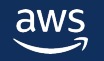

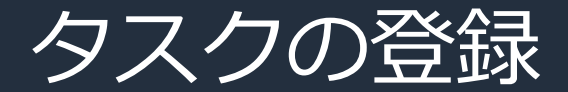

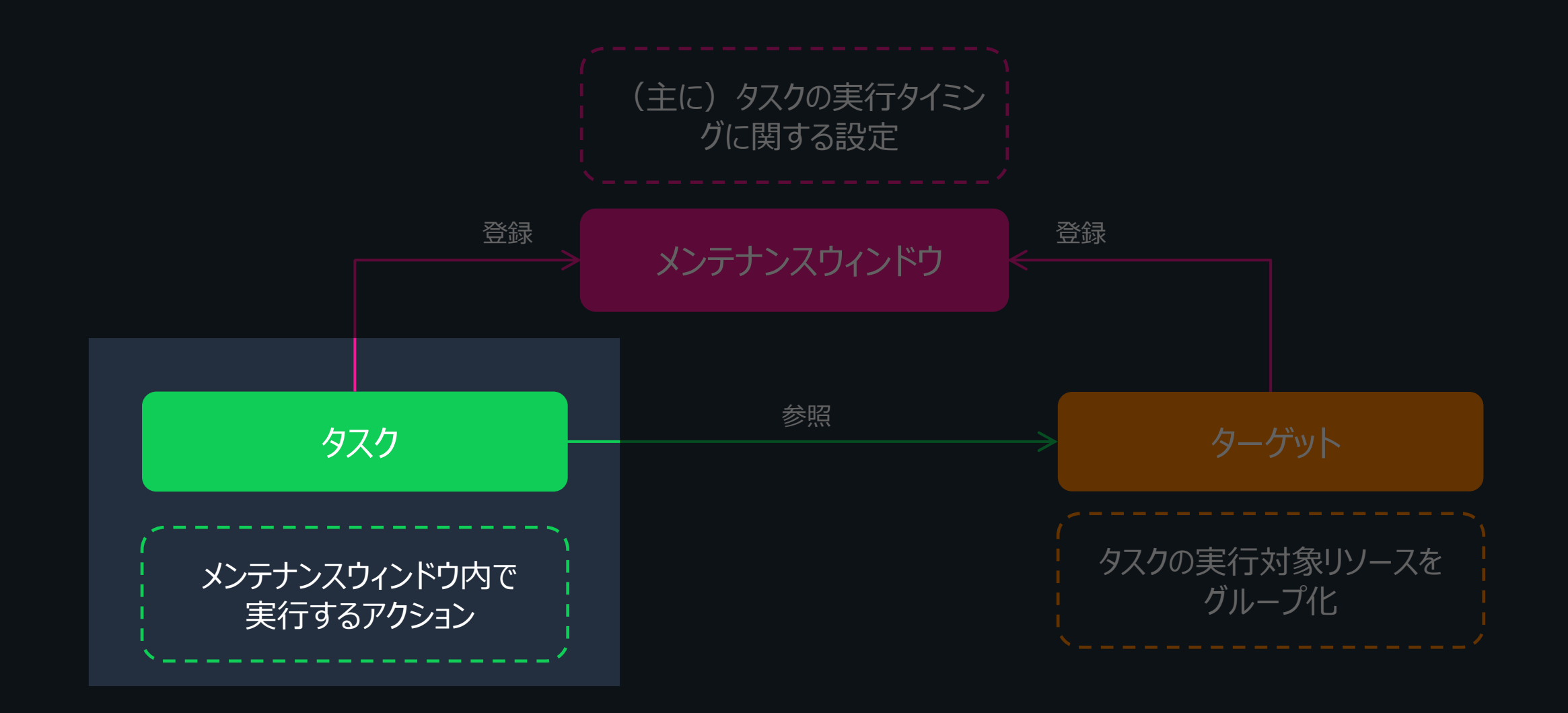

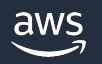

### Maintenance Windows のタスク

- タスクとは、メンテナンスウインドウ内で実行したい処理
- メンテナンスウインドウあたり最大 20 のタスクを登録できる
- タスクの種類としてサポートしているのは以下の4つ

**SSM Run Command SSM Automation Runbook Lambda 関数 Step Functions ステートマシン**

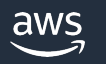

## タスクの共通設定項⽬(1/5)

- タスク名
- 説明
- 新しいタスク呼び出しのカットオフ
	- ✔ 有効の場合、メンテナンスウインドウのカットオフ 時間に達した後のタスクを実行しない

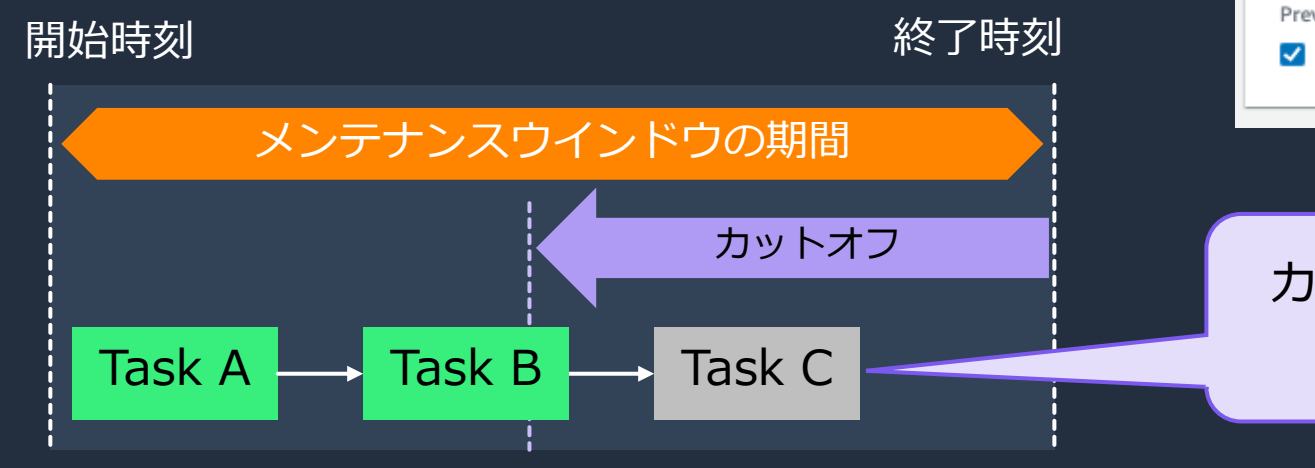

#### メンテナンスウィンドウタスクの詳細

#### メンテナンスウィンドウ

mw-0462ab96320ecaf9c

名前 - オプション

#### runcommand

3~128 文字である必要があります。有効な文字は、a~z、A~Z、0~9、.\_- です。

説明 - オプション

#### 1~128文字である必要があります。

New task invocation cutoff - オプション Prevent new task invocations from starting when the maintenance window cutoff time is reached.

 $\sqrt{\phantom{a}}$  Enabled

### カットオフタイム以降の タスク開始を抑⽌

## タスクの共通設定項⽬(2/5)

- タスク優先度
	- 0以上の整数を指定
	- 数値の⼩さいタスクから順に実⾏される
	- 優先度の同じタスクは並列実行

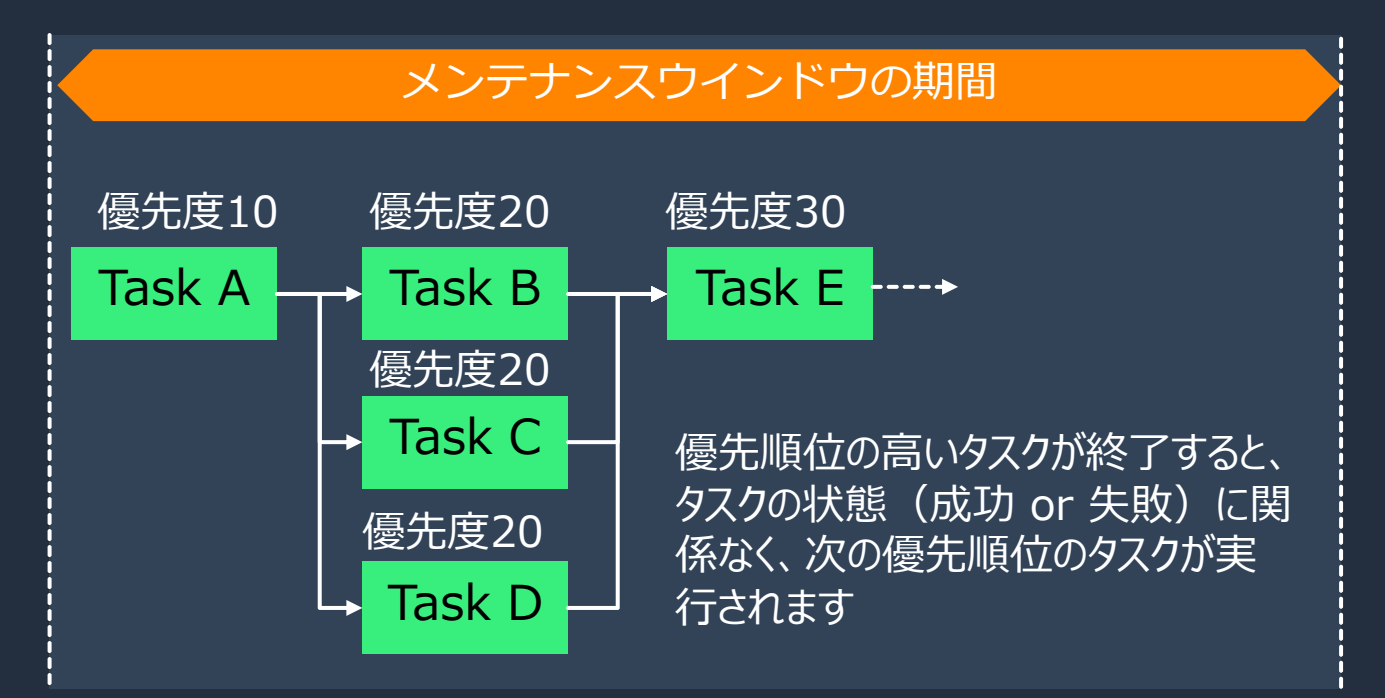

## タスクの共通設定項⽬(3/5)

- ターゲット
	- タスクの処理対象を指定する
		- √ Run Command → ターゲットの指定は必須
		- ✓ それ以外のタスクタイプ → ターゲットの指定は任意
	- ターゲットの指定方法は3種類
		- 1. 登録済みターゲットグループの中から選択
		- 2. マネージドノードの中から選択(メンテナンスウインドウが許可している場合)
		- 3. ターゲットを指定しない (Run Command 以外の場合)

### ターゲット ターゲットはこのドキュメントに関連付けるインスタンスで、マネージドインスタンスとタグの両方を使用して選択できます。 次によるターゲット 6 登録済みターゲットグループの選択 ○ 未登録ターゲットグループの選択 ◯ Task target not required

(補⾜)タスクにおけるターゲット設定

メンテナンスウィンドウ

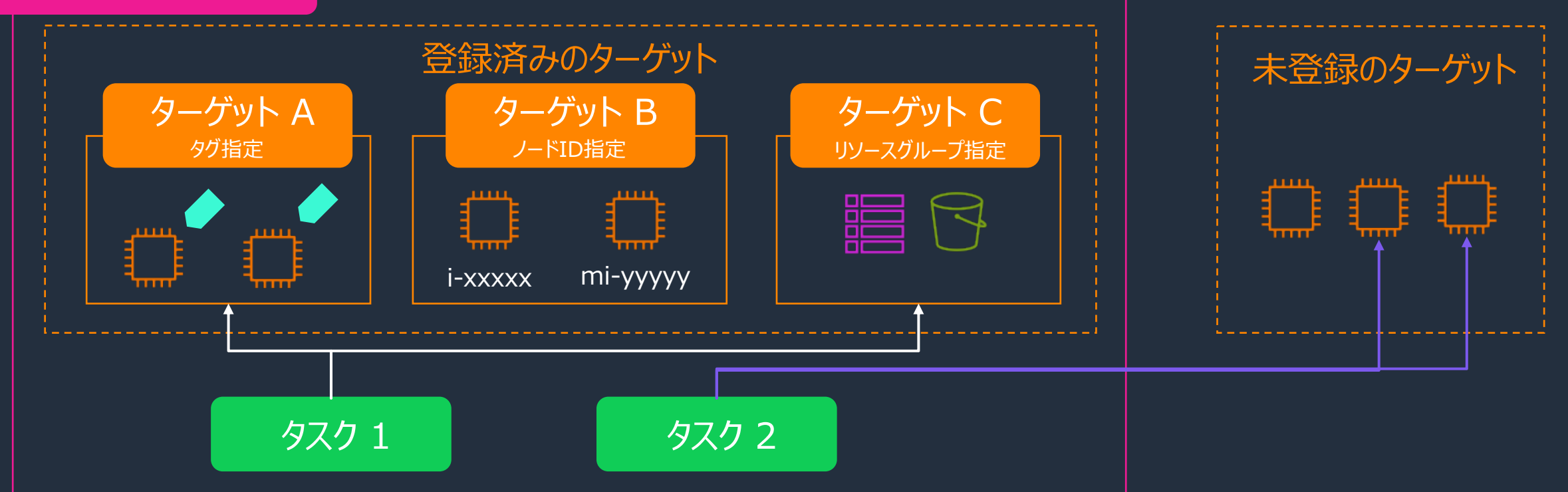

- 1. 登録済みターゲットグループの中から選択
- 2. マネージドノードの中から選択
- 3. ターゲットを指定しない (Run Command 以外の場合)

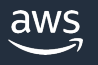

### タスクの共通設定項⽬(4/5)

• レート制御 タスクに対してターゲットを指定した場合、レート制御の設定によって処理対象の同時実行 を制御する

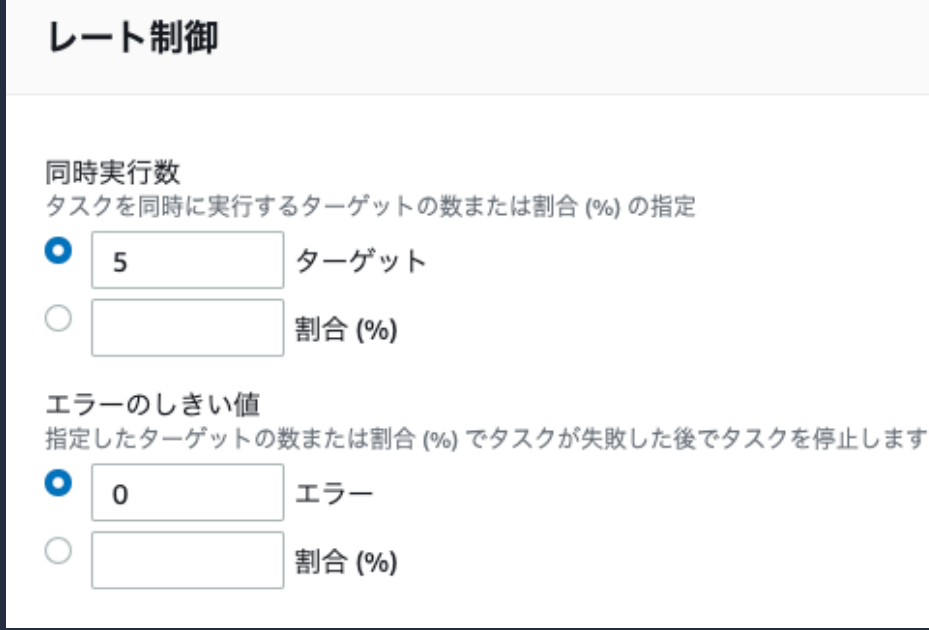

### 同時実⾏数

• 同時に処理を実⾏する処理対象リソー スの数、または割合を指定

### エラーのしきい値

• この値を超えてタスクが失敗したらそのタ スクの停止を指示する ※後続のタスクへは影響しない

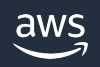

## タスクの共通設定項⽬(5/5)

- IAM [サービスロール](https://docs.aws.amazon.com/ja_jp/systems-manager/latest/userguide/sysman-maintenance-perm-console.html)
	- Sy[stems Manager](https://docs.aws.amazon.com/ja_jp/systems-manager/latest/userguide/sysman-maintenance-perm-console.html) がユーザに代わってタスクを実行 定する
	- あらかじめカスタムサービスロールを作成しておく必要あ
	- IAM サービスロールを指定しない場合、AWSServic う IAM ロールが使用される
		- ✓ デフォルトのロールを使用する場合、タスクとして実行する Lambda トマシンの名前は SSM で開始する必要あり
		- ✔ デフォルトのロールではなく、必要な権限を絞ったカスタムロールの利月

https://docs.aws.amazon.com/ja\_jp/systemsmanager/latest/userguide/sysman-maintenance-permconsole.html#sysman-maintenance-role

IAM サービスロール メンテナンスウィンドウがユーザーに1<br>**ちらをご覧ください** 

サービスロールのオプション

### その他の設定項目

- 出力オプション (Run Command のみ)
	- コマンド出力を S3バケットへ書き込む
	- コマンド出力を CloudWatch Logs へ書き込む
- SNS 通知 (Run Command のみ)
	- タスクの実⾏状況に応じてイベント通知する

https://docs.aws.amazon.com/ja\_jp/systems-manager/latest/userguide/monitoring-sns-mw

- CloudWatch アラーム (Run Command 、 Automa
	- アラーム状態の場合にタスクの実⾏をスキップする

# 実行結果の確認方法

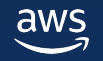

### 実行結果の確認 - コンソール画面

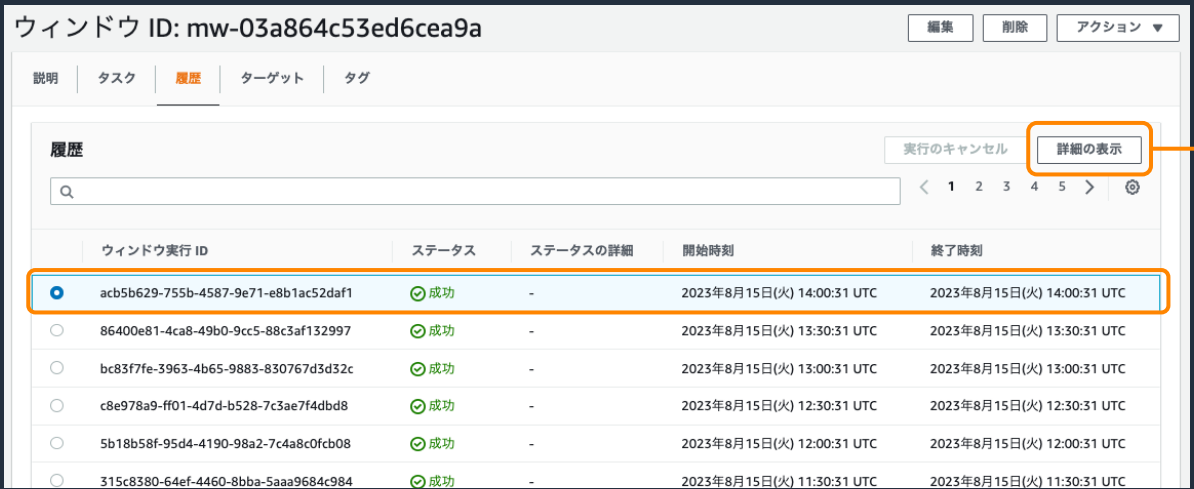

- Maintenance Windows のマネジメントコンソールで、 メンテナンスウインドウごとの実行履歴をリスト表示または 詳細表示で確認できる
- · AWS CLI で実行結果に関する情報取得も可能
- 実⾏履歴の保持期間は 30 ⽇間

#### View execution history

The following tasks were run on this execution of maintenance window mw-00ace69c08a271958

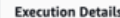

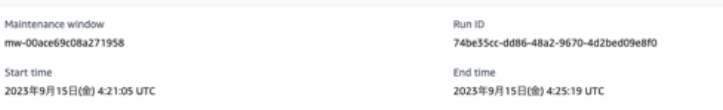

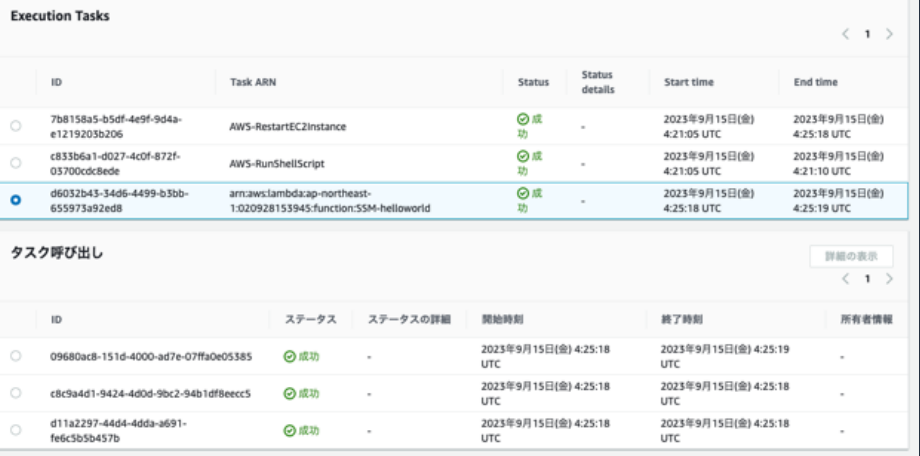

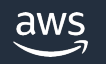

# TIPSとクォータ

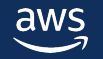

### 疑似パラメータ

- タスク実行時、メンテナンスウィンドウの実行 II ソースの ID などの情報を動的に参照できる機能
- タスク登録時に疑似パラメータ構文を使用して設

<疑似パラメータの例> くく疑似パラメータ名 } ま行対象のリソースのID

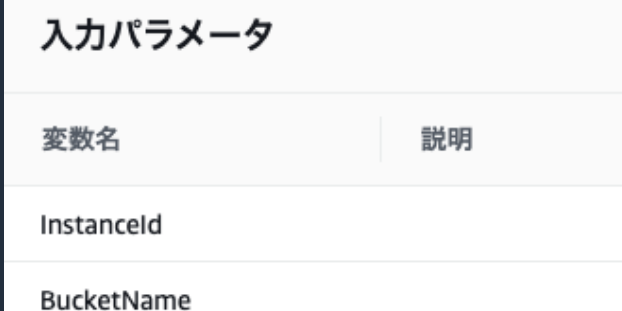

Systems Manager のメンテナンスウィンドウでオートメーションタスクを登録するときに擬似パラメータを追加する https://repost.aws/ja/knowledge-center/ssm-maintenance-window-pseudo-parameter https://docs.aws.amazon.com/ja\_jp/systems-manager/latest/userguide/mw-cli-registe

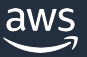

## サポートされる疑似パラメータ

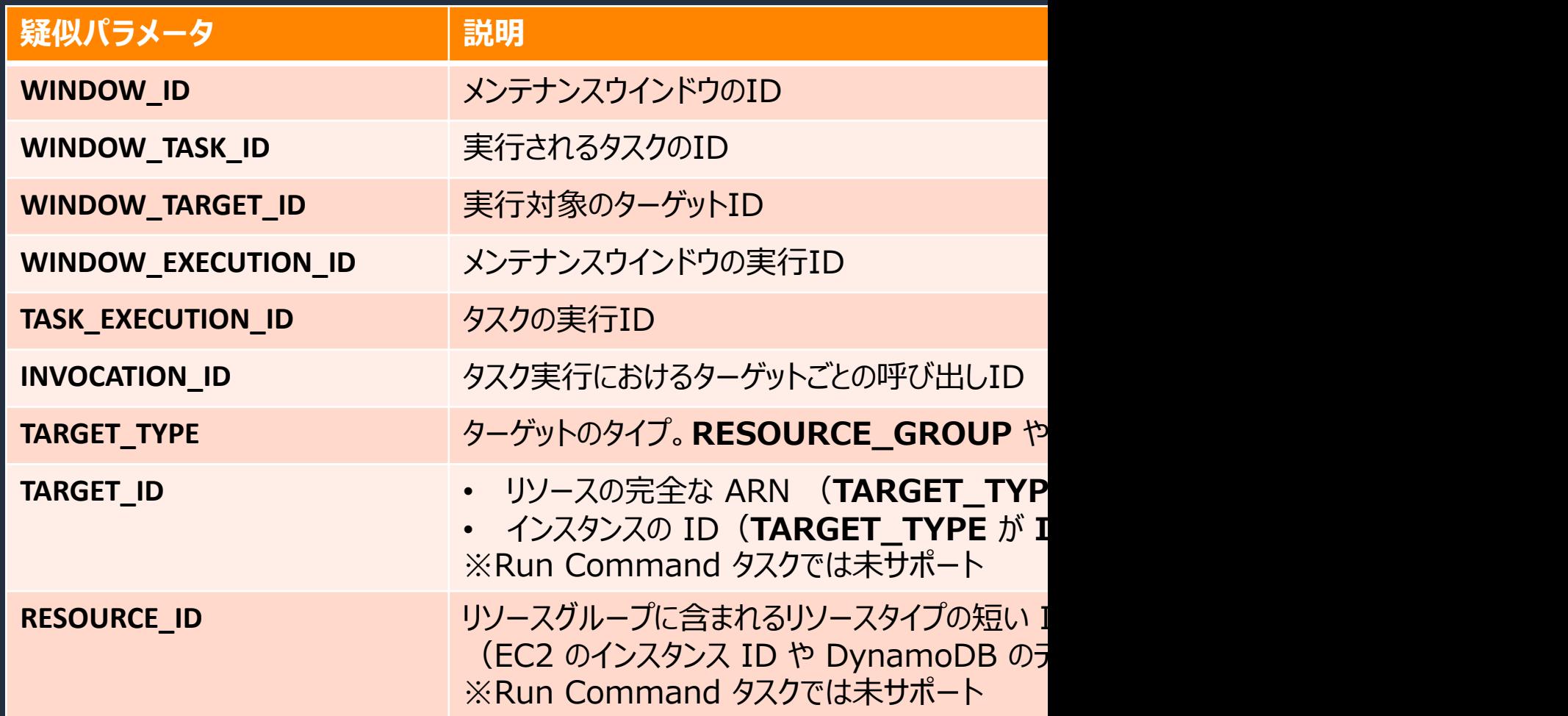

https://docs.aws.amazon.com/ja\_jp/systems-manager/latest/userguide/mw-cli-register-

### Maintenance Windows のクォータ

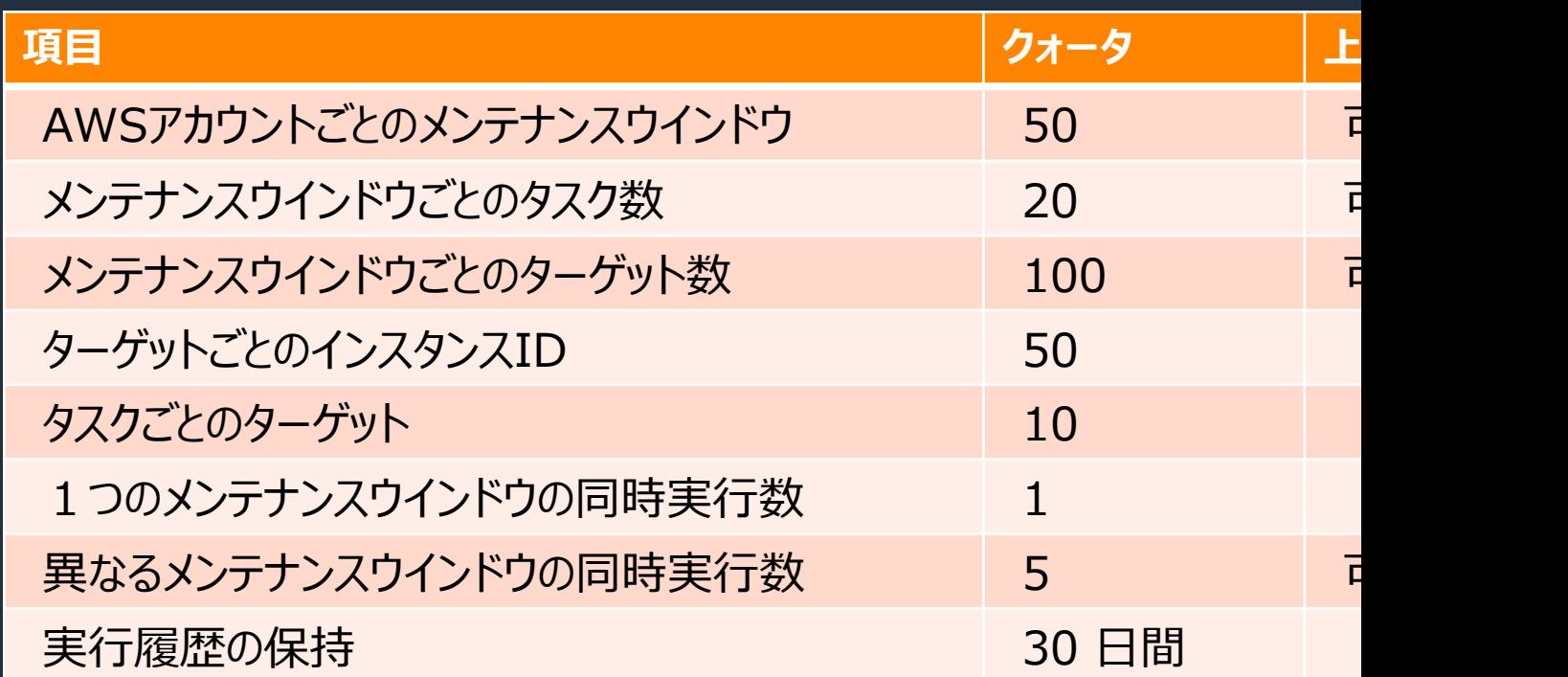

https://docs.aws.amazon.com/ja\_jp/general/latest/gr/ssm.html#limits\_ssm

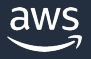

## State Manager との比較 (1/2)

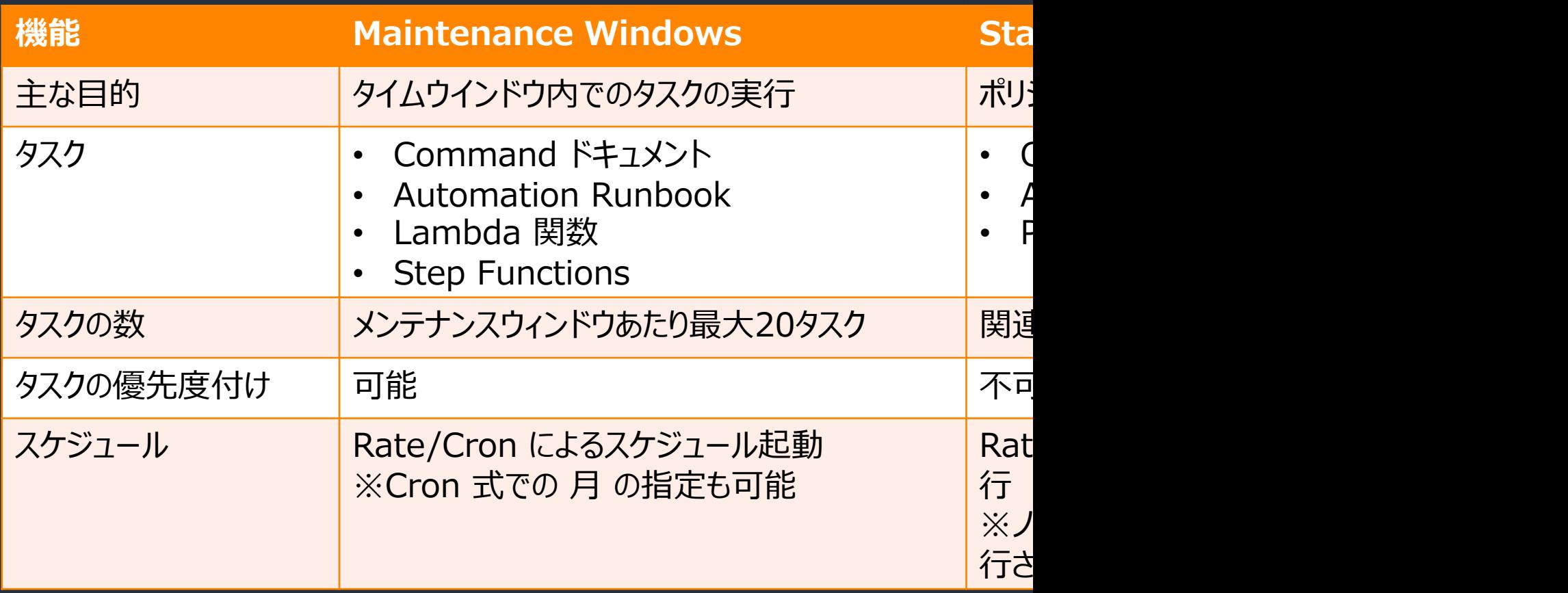

## State Manager との比較 (2/2)

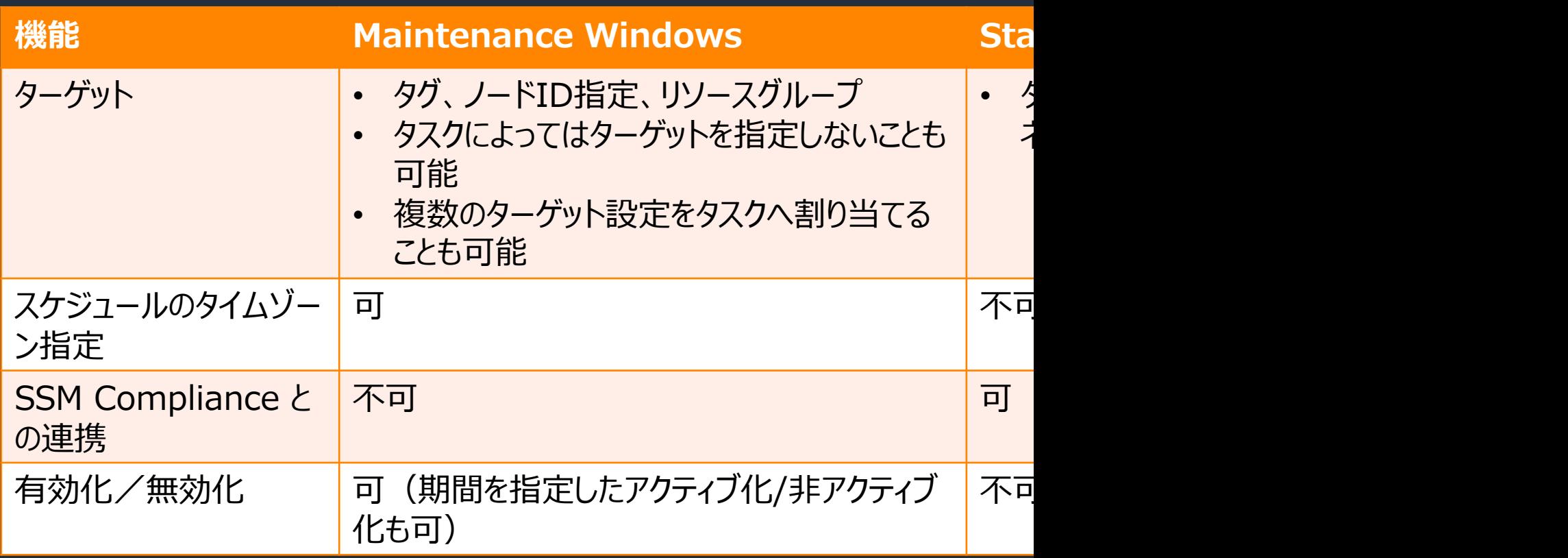

Systems Manager State Manager の Black Belt 資料もご参照ください https://aws.amazon.com/jp/events/aws-event-resource/archive/

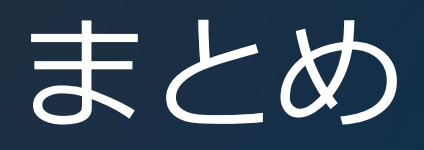

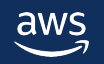

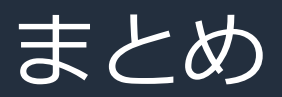

Systems Manager Maintenance Windows の特徴

- 開始時刻と終了時刻を持つ「メンテナンスウインドウ」をスケジュールするサービス
- メンテナンスウインドウでは優先度に応じて複数のタスクを複数のター ゲットへ実⾏
- メンテナンスウィンドウの終了時刻に間に合わない可能性のあるタスクの起動を抑止
- Command ドキュメントや Automation Runbook のほか、 Lambda 関 数や Step Functions ステートマシン の定期実行が可能

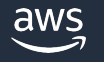

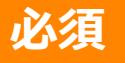

## AWS Black Belt Online Seminar とは

- 「サービス別」「ソリューション別」「業種別」な アマゾン ウェブ サービス ジャパン合同会社が提付 シリーズです
- · AWS の技術担当者が、 AWS の各サービスやソリ ごとに動画を公開します
- 以下の URL より、過去のセミナー含めた資料なと できます
	- https://aws.amazon.com/jp/aws-jp-introduction/aws-
	- https://www.youtube.com/playlist?list=PLzWGOASvS

X ご感想は X (Twitter) ヘ!ハッシュタグは以下をご利用ください #awsblackbelt

### **必須**

### 内容についての注意点

- 本資料では資料作成時点のサービス内容および価格に? AWS のサービスは常にアッフテートを続けているため ウェブサイト (https://aws.amazon.com/) にてご確
- 資料作成には十分注意しておりますが、資料内の価格。 の価格に相違があった場合、AWS 公式ウェブサイトの ます
- 価格は税抜表記となっています。日本居住者のお客様に いただきます
- 技術的な内容に関しましては、有料の AWS サポート3
- 料金面でのお問い合わせに関しましては、<u>カスタマー†</u> お問い合わせください (マネジメントコンソールへのロ

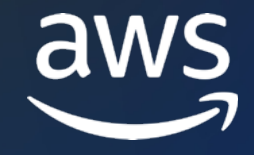

# Thank you!

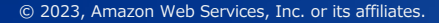

© 2023, Amazon Web Services, Inc. or its affiliates.